# LinkedIn Basics with April M. Williams

#### Benefits of using LinkedIn

- Build your network to enhance professional relationship and find opportunities
- Demonstrate your value and get noticed by prospects by telling your professional story
- Stay on the radar by showcasing your work with updates, presentations, and photos

### Key parts of your LinkedIn Profile

- Profile photo (professional, current)
- Headline statement (grabs attention)
- Contact info (be accessible, central hub to websites and social media pages)
- Summary of your professional experience (benefits of working with you)
- Work History details (your achievements, benefits of company)
- Rich media, links to content or files: PDF, PPT, DOC, JPG, etc (adds visual interest for readers, catches their eye)
- Languages (bilingualism skills can open doors for you)
- Publishing (demonstrates credibility, authority as a published author)
- Recommendations and endorsements (other people's opinion of your work)

#### Connections

- LinkedIn recommends you only connect with those you know
- Add connections by connecting an email account, uploading a CVS file or by individual email address

#### **Jobs**

Search by location, company, keyword then save search query

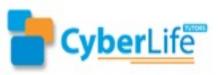

# LinkedIn Basics with April M. Williams

#### **Companies**

- Research your companies of interest
- Find connections that work at those companies
- See posted jobs and apply through LinkedIn

#### **Groups**

 Choose one or more: Location based, Industry based, Function based, Common interest based

#### **Pulse**

Read and search updates from industry leaders

### Volunteer opportunities <a href="http://volunteer.linkedin.com">http://volunteer.linkedin.com</a>

- Give back to the community
- Learn new skills
- Build your contacts

#### LinkedIn blog <a href="http://blog.linkedin.com">http://blog.linkedin.com</a>

o LinkedIn functionality changes, enhancements

### Stay active

- Update status
- Change your profile
- Publish short articles
- Add connections
- o Like, comment and share

## Get help <a href="http://help.linkedin.com">http://help.linkedin.com</a>

LinkedIn's help center

## **Connect with April**

 Send <u>April</u> a LinkedIn Connection request

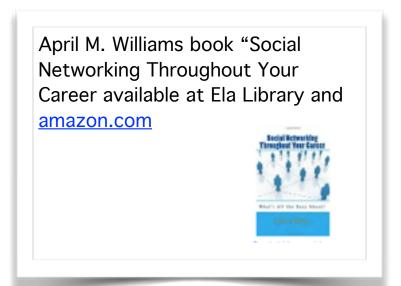

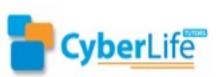

LinkedIn works when you work LinkedIn

Copyright 2015 AMW Inc. All rights reserved.

www.cyberlifetutors.com 414-502-7745